# Web ブラウザの CSS レンダリング妥当性検査手法の提案

近藤 裕佑† 大久保 弘崇# 粕谷 英人<del>‡</del> 山本 晋一郎‡ 愛知県立大学大学院 情報科学研究科† 愛知県立大学 情報科学部‡

## 1.はじめに

Web ブラウザ開発者は、Web ブラウザを新し く開発する場合やバージョンアップの際に,レ ンダリングエンジンの実装結果をテストする必 要がある.また,Web デザイナは多様な Web ブラウザで意図通りにサイトが表示されるよう に,各 Web ブラウザの CSS のサポート状況や レンダリング結果の差異を把握しなければなら ない. ところが, CSS 2.1 におけるプロパティ 数は 100 以上あり、それらすべての検査を手作 業で行うことはコストがかかる. 本研究の目的 は,Web ブラウザの CSS レンダリングのテスト を機械的に行うことである.これにより,テス トのコストを削減し, Web ブラウザの差異の把 握を容易にする.

#### 2.関連手法

レンダリング結果の妥当性を確認するために 有用とされるテストケースには,ウェブスタン ダードプロジェクト (WaSP) が作成した Acid2 [1] がある. これは HTML や CSS 2.1 の W3C 勧 告などに、どの程度準拠しているかを測る. 検 査対象 Web ブラウザで Acid2 を表示させると, 正確に準拠していればスマイルマークが描かれ る.検査対象 Web ブラウザのレンダリング結果 と正解データの画像を比較し,それが一致すれ ば仕様を満たしているとされる. しかし、Acid2 ではバグの発生が多いとされる特定のプロパテ ィしか検査することができず,指定される値も 限られている.

CSS3.info [2] では,Web ブラウザでテストペ ージにアクセスすると,その Web ブラウザが CSS 3 のセレクタに対応しているかを自動的に 検査する.ただし,検査には JavaScript を用い

A Validation Check Method for CSS Rendering of Web Browser †Yusuke KONDO

```
‡Hirotaka OHKUBO, Hideto KASUYA, Shinichiro 
YAMAMOTO
```
Aichi Prefectual University, Faculty of Information Science and Technology

るため,検査対象 Web ブラウザに JavaScript が 実装されている必要がある.

このように,セレクタの検査と特定のプロパ ティの検査は存在するが,全てのプロパティに 対して検査を行う有用なテストはない.また, レンダリングエンジン以外の要素に依存するこ とは適用できる範囲を制限するため望ましくな **しヽ** 

# 3.妥当性検査手法の提案

3.1. 検査方法

本研究では、まず Acid2 のように検査対象 Web ブラウザでテストケースを表示させ、その レンダリング結果を正解データと比較すること を考える.しかし,全てのテストケースにおい て,視認していてはコストがかかる.そこで, 本研究では,スクリーンキャプチャの画像を利 用する.スクリーンキャプチャを使ってレンダ リング結果を取得し,それを正解データと比較 することによって検査を行う. 正解データには, 表示させたテストケースについて既に妥当性が 確認されている Web ブラウザのスクリーンキャ プチャの画像を用いる.

本研究において、CSS レンダリングが妥当で あるとは,この正解データと一致することをい う.

3.2. テストケースの作成

問題を簡単にするため,CSS を適用する HTML 要素を非置換ブロック/インライン要素に 限る. さらに、プロパティについても、レンダ リング結果として確認の困難な音声などに関す るものや,非置換ブロック/インライン要素を適 用対象としないプロパティは除外する. これは, HTML 要素の多くが CSS の表現上このどちらか に属するためである.

3.2.1. 単一プロパティの検査

単一プロパティの検査には、境界値テストを 主としたテストケースを用いる. CSS の仕様書 は自然言語で記述されており,これを機械的に テストケースに変換することは困難なため、単 一プロパティのテストケースは人手で作成する. また,背景色などを指定しないと画像比較が困

Aichi Prefectual University, Graduate School of Information Science

難なプロパティについては,それらを併用する. 例えば, margin-left プロパティは長さ, パー

セント値,キーワードのいずれかを指定する. このとき のテストケース値には, -100px,- 1px,0px,1px,100px,-100%,-1%,0%,1%,100%,

auto などが考えられる.テストケースの例を以 下に示す.

```
<div style="width: 500px; background-color: red;">
  <div style="margin-left: 100px; background-color: blue;">
        <br>chr /</div>
```

```
</div>
```
margin-left プロパティは、指定した要素の左 側に余白を設ける.このテストケースの正解デ ータは,幅 100px の赤いボックスの右に幅 400px の青いボックスがある.

3.2.2. 複数プロパティの検査

バグには,単一のプロパティに関するものだ けでなく、複数のプロパティや HTML 要素の組 み合わせによって生じるものもある. そこで, 単一プロパティのテストケースを利用し,自動 的にそれらを組み合わせることによって複数プ ロパティのテストケースを作成することを考え る.

3.3. 既存バグの調査

有用なテストケース作成のために、実際の CSS のバグについて調査を行った.バグを再現 するケースにおけるプロパティと HTML 構造に ついて集計した.調査対象とした Web ブラウザ は IE 6 である. バグの直接の原因となるプロパ ティや HTML 要素のみを集計している.

# 3.3.1. 調査結果

プロパティごとに集計したものを表 1 に示す. これから、ボックスモデル, 視覚フォーマット モデル,視覚フォーマットモデル詳細のプロパ ティに圧倒的に原因が集中していることが分か った.主なプロパティの欄に記載されるプロパ ティは,使用率が 10%を超えるものである.

続いて,HTML 構造についてまとめたものを 表 2 に示す. バグの再現に必要な HTML 要素数 は最大で 3 であった. HTML 構造としては, 要 素数 1 の場合と要素数 2 の親子の場合に多いこ とが分かる. 要素数 3 の場合では、親子(子が 兄弟)の構造パターンが最も多い.また, 1つの HTML 要素に指定されるプロパティ数は最大で 3 であり,要素数 2 以上のものでは指定されるプ ロパティの数が 0 である HTML 要素もあった. 3.3.2. 考えられる因子

以上から,組み合わせを考えるために必要な 因子を次のように考える.

1. HTML 構造は表 2 のいずれであるか

表1 プロパティの割合

| 区分け (章)       |        | 割合 主なプロパティ           |
|---------------|--------|----------------------|
| ボックスモデル       |        | 27%   margin, border |
| 視覚フォーマットモデル   | 35%    | float                |
| 視覚フォーマットモデル詳細 | $30\%$ | width, height        |
| その他           | ጸ%     |                      |

表2 HTML 構造のパターン

要素数 1:37%

<*el*></*el*>

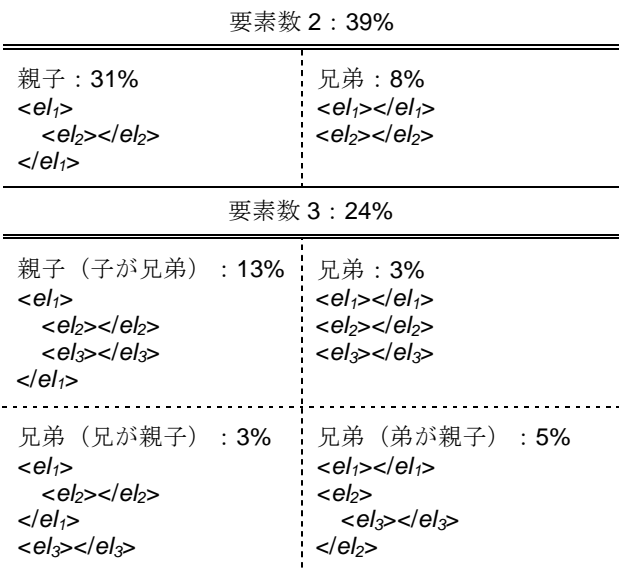

- 2. それぞれの要素は div/span 要素のいずれで あるか
- 3. それぞれの要素に指定されるプロパティ数 は 0~3 のいずれであるか
- 4. 指定されるプロパティはいずれであるか

5. そのプロパティの値はいずれであるか

# 4.まとめ

本稿では,CSS レンダリングの妥当性検査と して,スクリーンキャプチャを用いた検査方法 とテストケース作成について述べた. 単一プロ パティの検査では境界値テストを利用し,有用 な複数プロパティの検査を行うために予備調査 を行った.

今後は,予備調査をもとに複数プロパティの テストケースを作成し,提案した手法を実装し た妥当性検査ツールを作成する.

# 参考文献

[1] Acid2 Browser Test - The Web Standards Project,

http://www.webstandards.org/action/acid2/ [2] CSS3.info, http://www.css3.info/